# **付録A 仕 様**

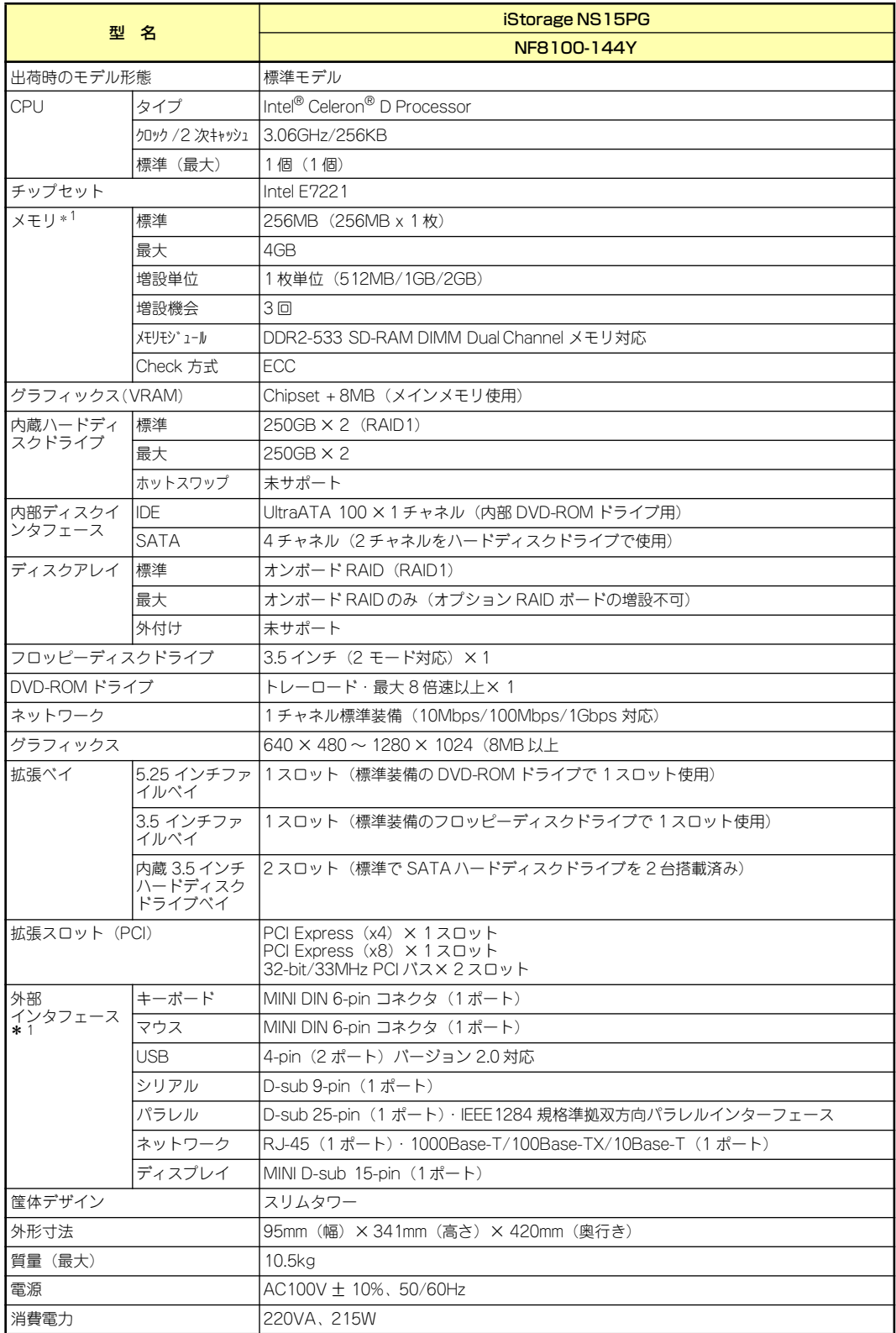

ONL-4031aMS-144Y-000-07-0609

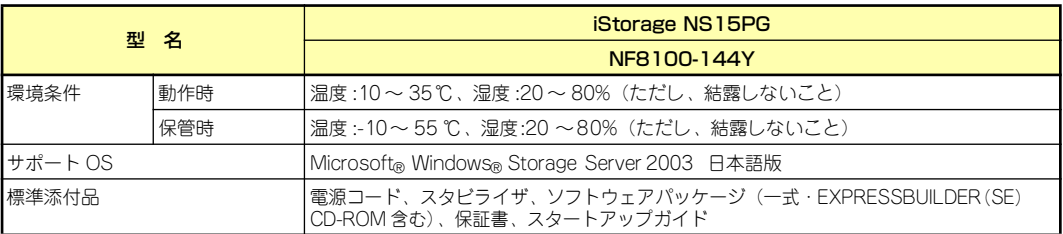

\* 1 キーボード、マウス、ディスプレイはローカルコンソール接続(保守用)の際のみ接続可能。USB とパラレルは使用し ないでください。

## **付録B RAIDについて**

ここでは、本製品がサポートしているRAID機能について説明します。

## RAIDの概要

#### RAID(Redundant Array of Inexpensive Disks)とは

直訳すると低価格ディスクの冗長配列となり、ハードディスクドライブを複数まとめて扱う技 術のことを意味します。

つまりRAIDとは複数のハードディスクドライブを1つのアレイとして構成し、これらを効率よ く運用することです。これにより単体の大容量ハードディスクドライブより高いパフォーマン スを得ることができます。

アレイに構成されると、ホストコンピュータからは、複数のハードディスクドライブが1つの ハードディスクドライブとして認識されます。ホストコンピュータからのアクセスは、アレイ を構成している複数のハードディスクドライブに対して並行して行われます。また、使用する RAIDレベルによっては、あるハードディスクドライブに障害が発生した場合でも残っている データやパリティからリビルド機能によりデータを復旧させることができ、高い信頼性を提供 することができます。

#### RAIDレベルについて

RAID機能を実現する記録方式には、複数の種類 (レベル)が存在します。その中で本製品がサ ポートするRAIDレベルは、「RAID 0」と「RAID 1」になります。必要となるハードディスク ドライブの数量はRAIDレベルごとに異なりますので、下表を参照してください。

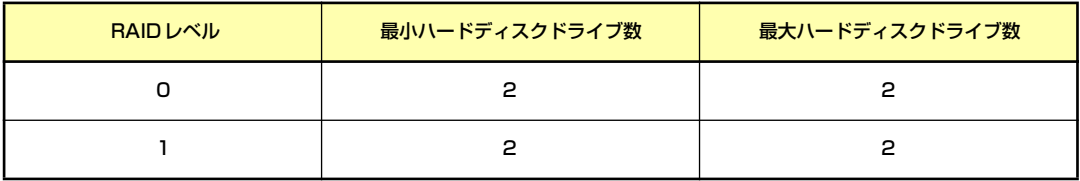

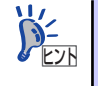

RAIDレベルの詳細は、「RAIDレベル」(201ページ)を参照してください。

#### アレイ(Array)

アレイとは複数のハードディスクドライブのグループを表し、OSからは物理ドライブとして 認識されます。設定可能なアレイの数は、ハードディスクドライブを4台実装した場合で最大 2個になります。

次の図はディスクアレイコントローラにハードディスクドライブを4台接続し、3台でアレイ を構成した例です。

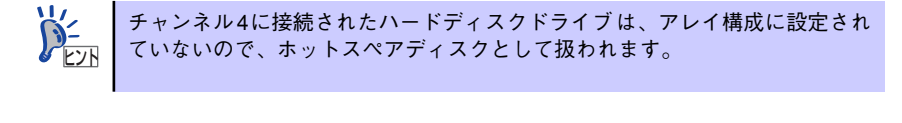

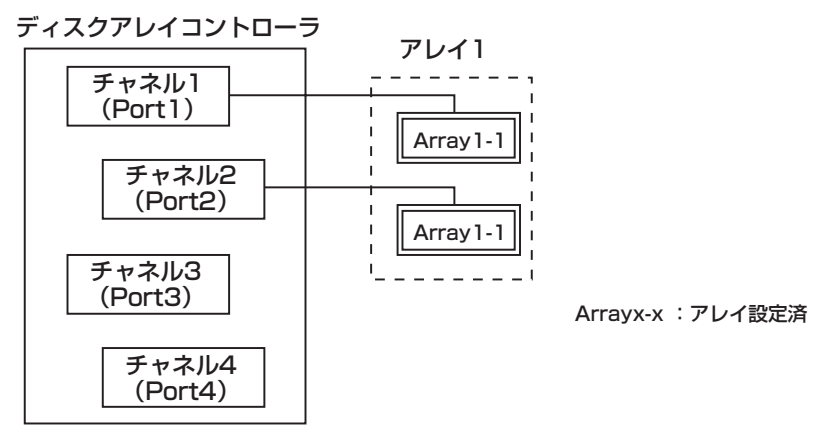

#### リビルド(Rebuild )

リビルド(再構築)とは、冗長性のあるRAIDレベルでハードディスクドライブが1台故障した ときに、故障したハードディスクドライブを新品のハードディスクドライブに交換した後、残 りのハードディスクドライブのデータから故障したハードディスクドライブが持っていた データを再現し、新品のハードディスクドライブへ書き込む動作のことです。なお、リビルド 中はシステムの性能が低下します。

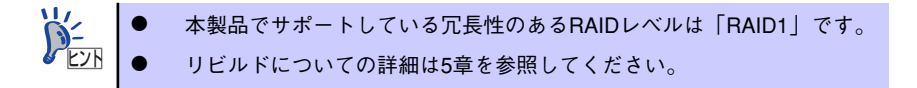

#### ホットスワップ

ホットスワップとは、システムの稼働中にハードディスクドライブの脱着(交換)を手動で行う ことができる機能をホットスワップといいます。本装置ではサポートしていません。

## RAIDレベル

本製品がサポートしているRAIDレベルについて詳細な説明をします。

#### 各RAIDレベルの特長について

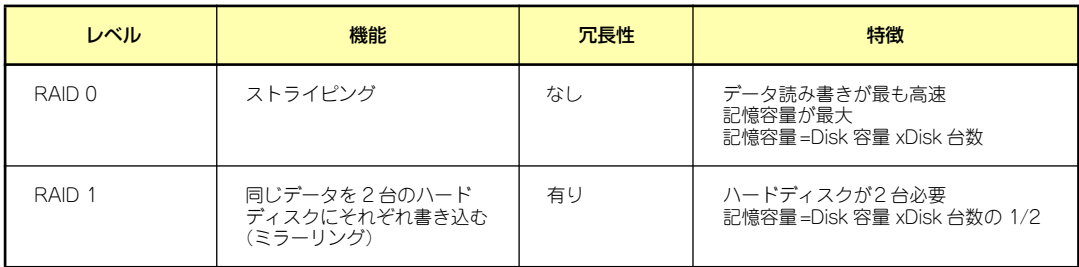

## 「RAID0」について

データを各ハードディスクドライブへ「ストライピング」で分割して記録します。ストライピ ングはハードディスクドライブにデータを記録するときに一定の規則を持たせる技術です。 データは各ハードディスクドライブへ分割して記録されます。

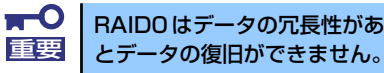

RAID0はデータの冗長性がありません。ハードディスクドライブが故障する

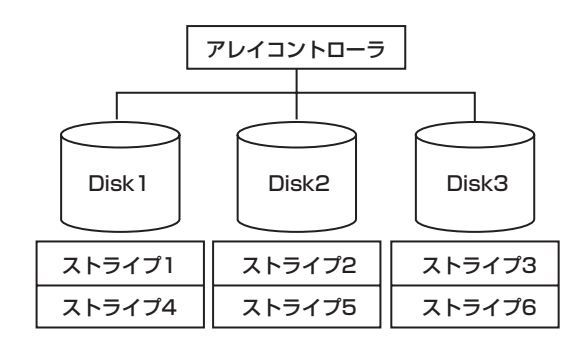

#### 「RAID1」について

1つのハードディスクドライブに対してもう1つのハードディスクドライブへ同じデータを記 録する方法です。

この方法を「ミラーリング」と呼びます。1台のハードディスクドライブにデータを記録する とき同時に別のハードディスクドライブに同じデータが記録されます。使用中の一方のハード ディスクドライブが故障したときに同じ内容が記録されているもう一方のハードディスクド ライブを代わりとして使用することができるため、システムをダウンすることなく運用できま す。

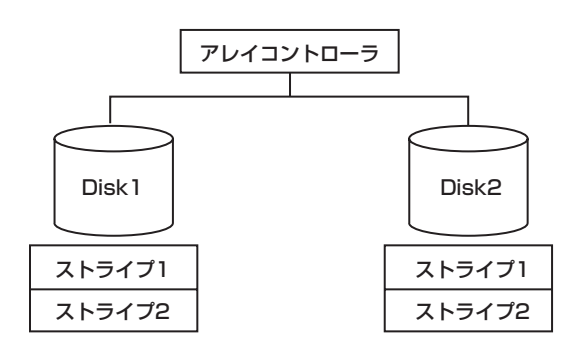

# **付録C ターミナルソフトウェアの使い方**

本体とWindowsがインストールされているコンピュータ(管理PC)をシリアルインタフェー スで接続し、管理PCから本装置を操作するときに使用するターミナルソフトウェア「ハイパー ターミナル」の使い方の手順について説明します。

ハイパーターミナルで本装置と通信して操作をする必要があるのは以下の場合です。

- ⓦ 本装置のシステムBIOSを操作する場合
- ⓦ 本装置のディスクアレイBIOSを操作する場合
- EXPRESSBUILDER(SE)を起動する場合

なお使用する管理PCによっては、正しく操作できなかったり、正しく表示できなかったりす ることがあります。その場合は本体のキーボードポートとディスプレイポートにキーボードと ディスプレイを直接に接続したローカルコンソールで操作してください。

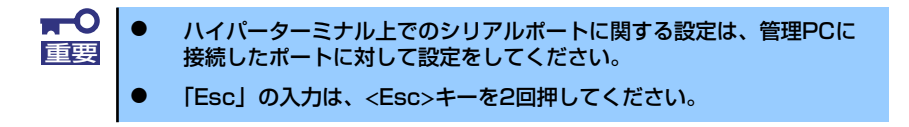

- 1. 本装置と管理PCの電源がOFFになっていることを確認する。
- 2. 本装置のシリアルポートと管理PCのシリアルポートをシリアルケーブルで接続す る。
- 3. ハイパーターミナルを起動し、名前を 入力し、[OK]をクリックする。

すでに設定を登録済みの場合は、登録し た名前を選択して起動し、手順8に進ん でください。

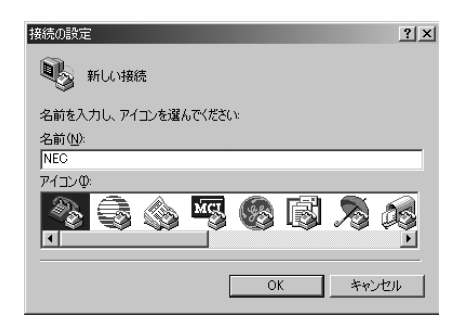

4. 「接続の設定」ウィンドウが開いたら、 「接続方法」を管理PCのシリアルポー トコネクタに接続したポート(ここで は例として「COM1」)に設定する。

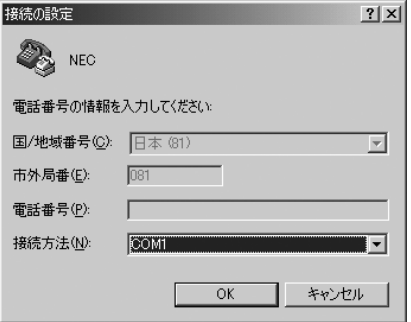

- 5. COMのプロパティを開き、「ビット/ 秒」を「19200」に、「フロー制御」 を「Xon/Xoff」に設定し、[OK]をク リックする。
- 6. 管理PCのCOM1のプロパティも同様 に設定を変更する。

「コンピュータの管理」→「デバイスマ ネージャ」→「ポート(COMとLPT)」 →「COM1」→「プロパティ」で表示さ れる画面で設定します。

7. 「ファイル」→「プロパティ」→「設 定」タブを順に選択し、[ASCII設定]を クリックする。

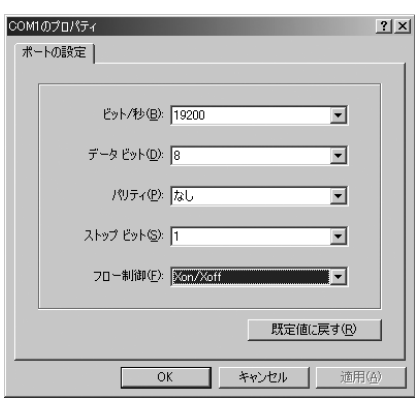

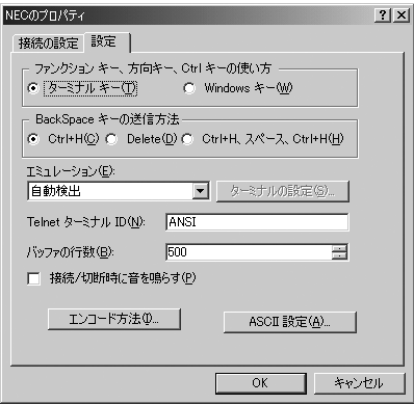

8. 「右端で折り返す」のチェックを外し、 [OK]をクリックする。

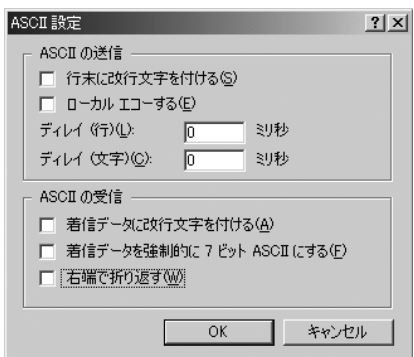

- 9. EXPRESSBUILDER(SE)を起動する場合は、本体のDVD-ROMドライブに EXPRESSBUILDER(SE)をセットする。
- 10. 本体の電源をONにする。

EXPRESSBUILDER (SE)については3章、システムBIOSまたはディスクアレイ BIOSについては5章を参照してください。

# **付録D 保守サービス会社網一覧**

NEC iStorage NSシリーズ、および関連製品のアフターサービスは、お買い上げのNEC販売 店、最寄りのNECまたはNECフィールディング株式会社までお問い合わせください。下記に NECフィールディングのサービス拠点所在地一覧を示します。 (受付時間:AM9:00~PM5:00 土曜日、日曜日、祝祭日を除く) 次のホームページにも最新の情報が記載されています。

#### http://www.fielding.co.jp/

このほか、NEC販売店のサービス網がございます。お買い上げの販売店にお問い合わせくださ  $\mathcal{L}_{\alpha}$ 

トラブルなどについてのお問い合わせは下記までご連絡ください(電話番号のおかけ間違いに ご注意ください)。その他のお問い合わせについては、下表を参照してください。

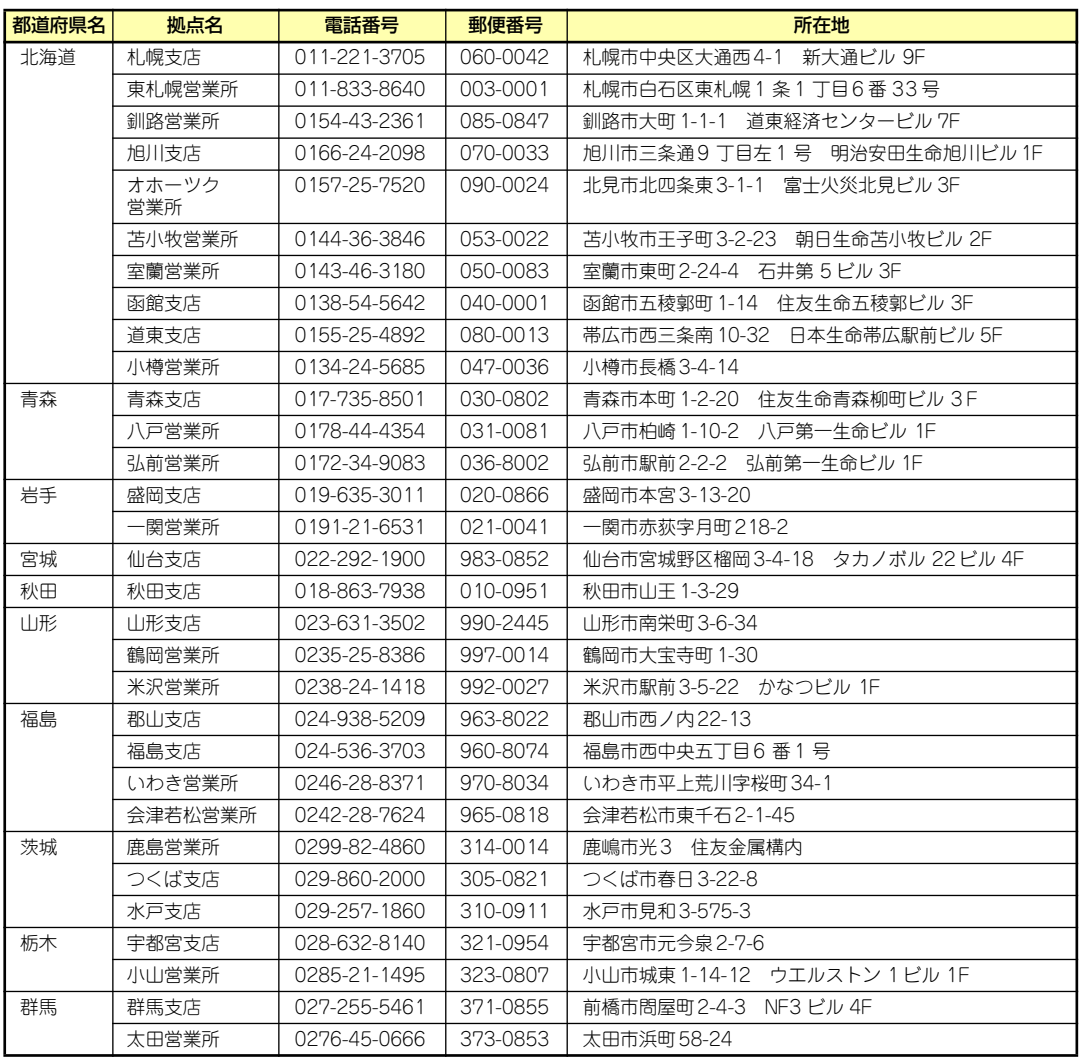

#### 0120-911-111

2006年2月現在

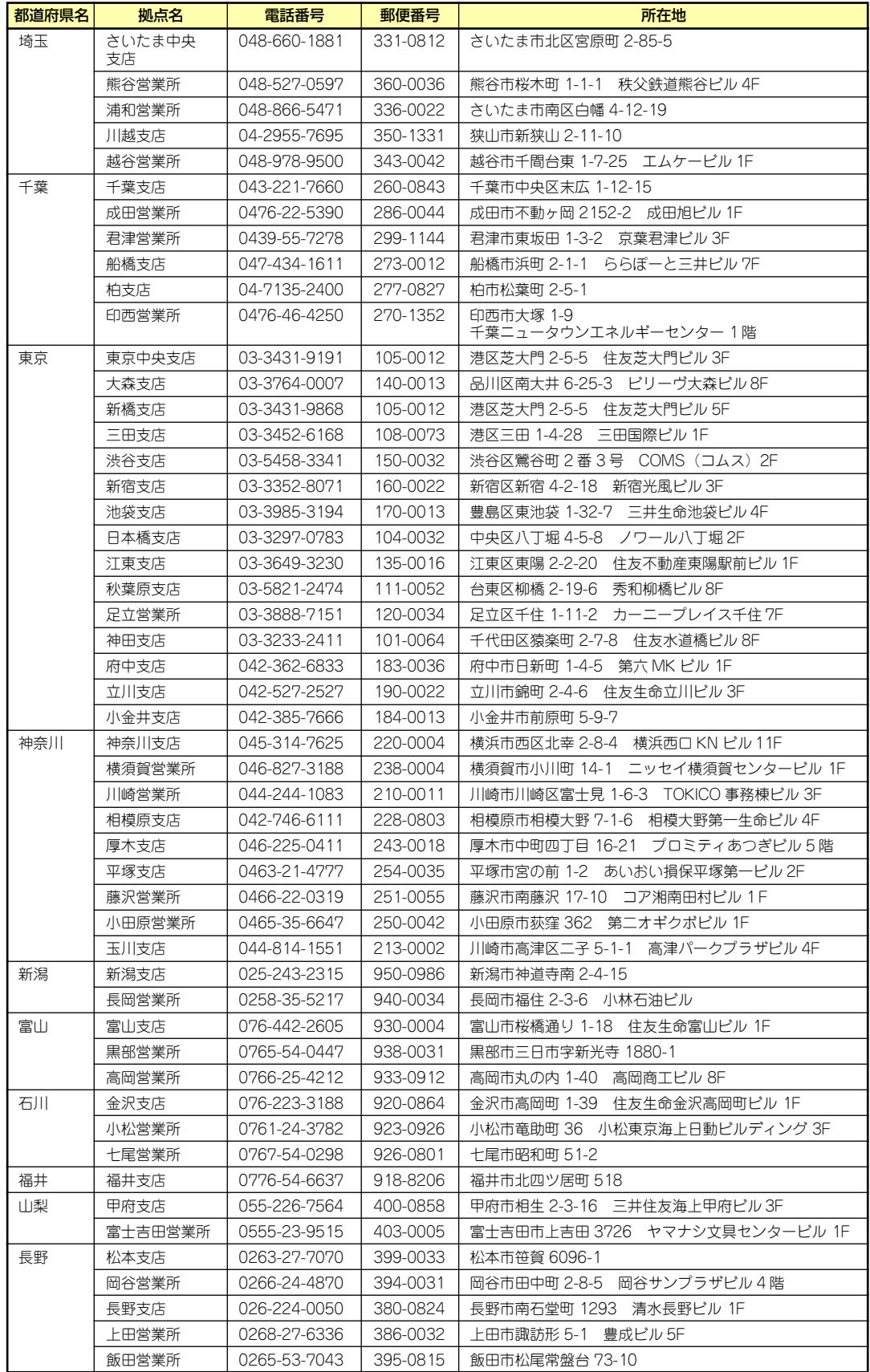

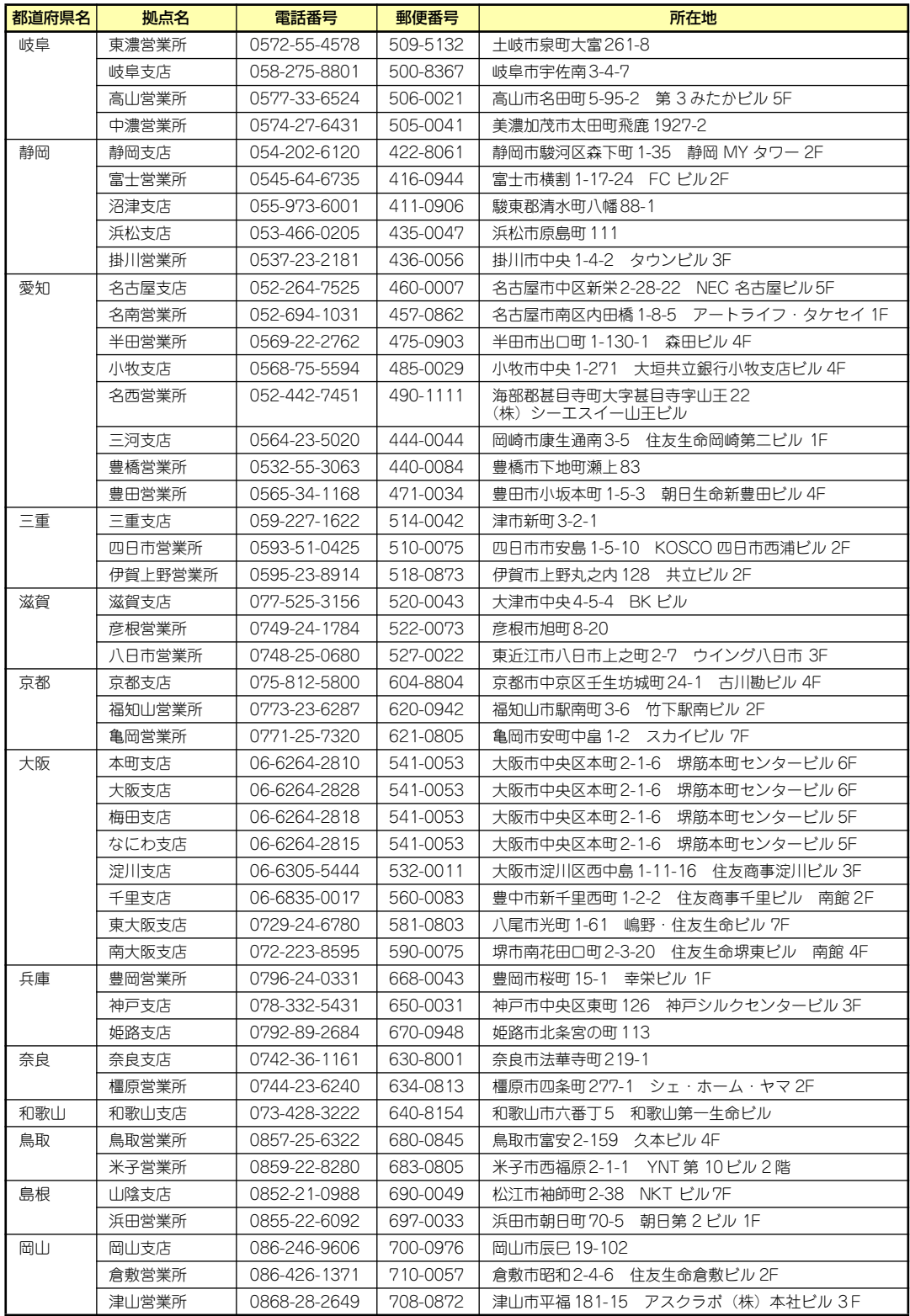

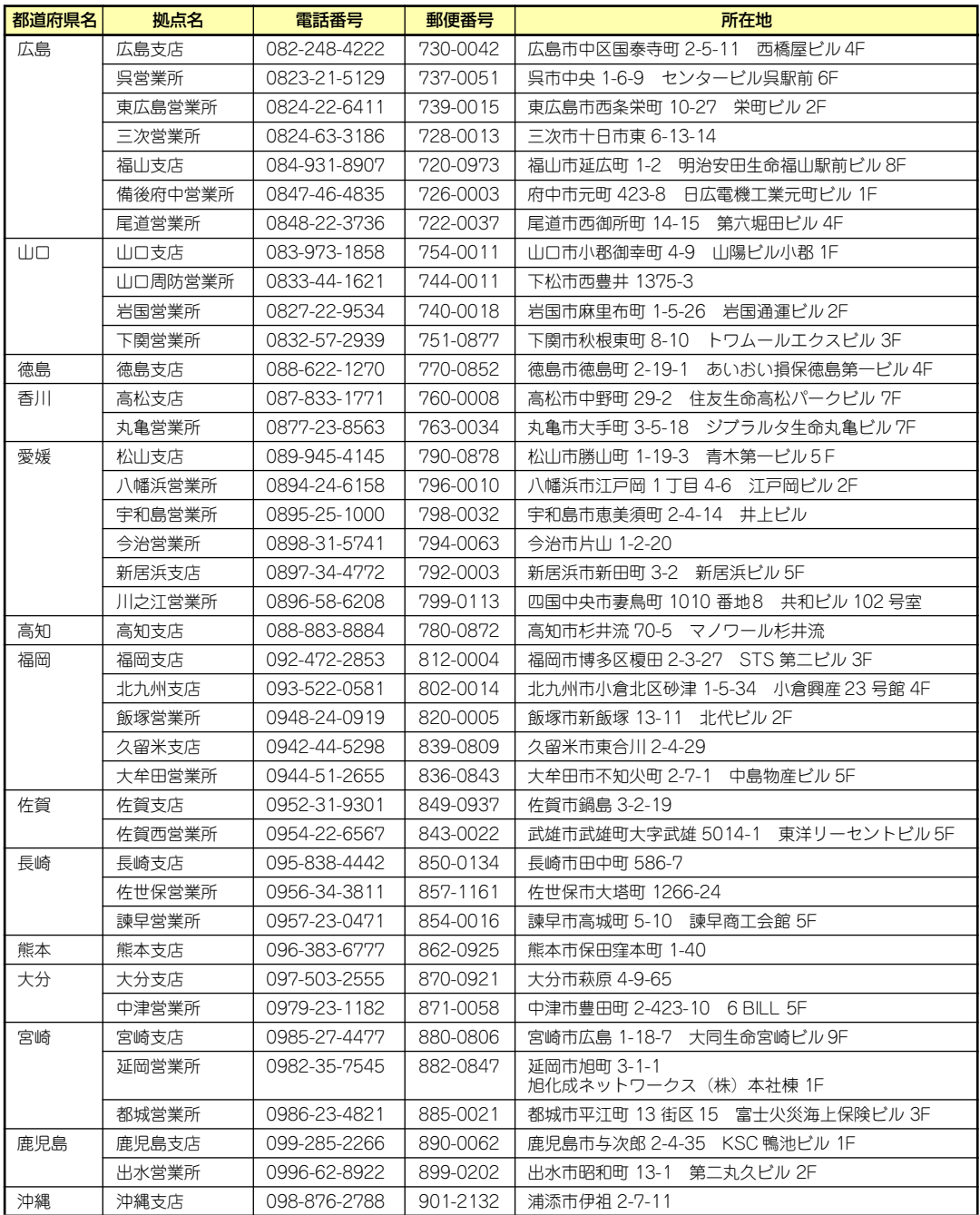

# **索 引**

#### 数字

1000/100/10ランプ 10, 14 3.5インチハードディスクドラ イブ 11, 99 3.5インチフロッピーディスク ドライブ 9, 11

## A

AC LINK 127 ACU 159 Disk Utilities 166 RAIDの構築 160 イニシャライズ 165 起動方法 159 ディスクアレイの管理 164 ACリンク機能 147 Adaptec Storage Manager 7, 49 Array Configuration 159

## B

BIOSのセットアップ 124

## C

CMOSコンフィグレーション ジャンパ 12 CMOSメモリ 153 Configuration Data 135 CPU 197 CPU冷却ファン 11

## D

DIMM 11, 109 DIMMソケット 12 DISKアクセスランプ 9, 13 DVD-ROMドライブ 9, 11, 20, 197

## E

ESMPRO 6, 41 ESMPRO/ServerAgent 45 ESMPRO/ ServerAgent,ServerManager 41 ESMPRO/ServerManager 48

EXPRESSBUILDER (SE) 7, 78, 182 EXPRESSBUILDER (SE) CD-ROM 5

## G

General setting機能 70

## I

IDEコネクタ 12 I/Oポートアドレス 156 IRQリクエスト 144 iStorage NS24P/NS14PW バックアップ DVD-ROM 4 iStorage NSシリーズアプリ ケーション 39 iStorage NS連携モジュール 7

## L

LANコネクタ 10 LEDコネクタ 12 LINK/ACTランプ 10

## N

Network Attached Storage 2 Numlock 135

#### P

PCI 197 PCIバス 144 PCIボード 104 PCIボードスロット 12 PIRQとPCIデバイス 155 POST 実行画面 135 POWERスイッチ 9, 16 POWERランプ 9, 13, 16 PS/2マウス 141

## R

RAIDについて 199

#### S

SATAハードディスクドライ ブ 99

SETUP<sub>125</sub> AC LINK 147 Advanced 135 Advanced Chipset Control 142 Base I/O address 141 Base I/O Adress 140 Boot 150 Boot-time Diagnostic Screen 135 Console Redirection 149 DIMM Group #1 - #4 Status 136 Discard Changes 152 Diskette access 146 Embedded NIC (Gbit #1) 139 Embedded Video Controller 138 Enable Multimedia Timer 142 Exit 151 Exit Discarding Changes 151 Exit Saving Changes 151 Extended Memory 136 Extended RAM Step 136 PCI Configuration 137 Fixed disk boot sector 146 Hyper-Threading Technology 134 Interrupt 140, 141 I/O Device Configuration 140 Language 133 Legacy Diskette A 132 Legacy USB Support 141 Load Setup Defaults 151 Main 132 Memory Configuration 136 Memory/Processor Error 135 Memory Retest 136 Mode **140** 

Multiprocessor specification 135 NumLock 135 Onboard CSA LAN Control 139 Option ROM Scan 139 Parallel Port 140 Password on boot 146 PCI Device 144 PCI Express Port #1 143 PCI IRQ line 1~5 144 PCI Slot 1-5 Option POM 137 Port #1 Enabled 143 Port #1 Numbe 143 Port #1 Power Limit 143 Port #1 Slot Card Detected 143 Port #1 Slot Number 143 Port #1 Width 143 Post Error Pause 147 Processor 1 CPUID 134 Processor 1 L2 Cache 134 Processor Settings 134 Processor Speed 134 PS/2 Mouse 141 Reset Configuration Data 135 Save Changes 152 Security 145 Serial ATA 141 Serial Port A 140 Serial Port B 140 Server 147 Set Supervisor Password 146 Set User Password 146 Supervisor Password Is 146 System Date 132 System Management 148 System Memory 136 System Time 132 USB 2.0 Controller 141 USB Controller 141 User Password Is 146

Wake On LAN/PME 142 Wake On Rin 142 Wake On RTC Alarm 142 画面の説明 126, 159 キー 126 起動 125 設定例 127 説明 131 デフォルト値に戻す 151 パラメータ 131 保存 151 保存しない 151 Setup Native Mode Operation 141 SATA AHCI 141 SATA Controller Mode Option 141 SATA RAID Enabled 141 SETUPで表示する言語 133 SysKonnect Network Control 107

T

Tasks機能 71

U

USB 197 USB機器 141

#### V

VRAM 197

#### ア

安全上のご注意 v 移動と保管 192 イベントウィンドウ 74 イベントビューワー 62 インタフェース 197 インタフェースケーブル 119 エクスプレス通報サービス 8 エラーメッセージ 174 オプションソフトウェア 37, 38 オプションデバイスと取り付 けスロット一覧 105 主な特長と機能 2 温度 198

オンラインドキュメント xxxii

#### カ

拡張スロット 197 拡張ベイ 197 各部の名称 9 環境条件 198 管理アプリケーション 6 キーボード 197 キーボードコネクタ 10 記号 iv, xvi 起動順位 150 機能 9 基本的な操作 15 キャッシュ 197 強制電源OFF 17 筐体ロック 10 グラフィックス 197 クリーニング 171 クロック 197 警告ラベル xi ケーブル接続 119 交換 ハードディスクドライブ 100 号機番号 194 コネクタ LAN 10 キーボード 10 シリアルATA 12 シリアルポート 10 電源 12 マウス 10 モニタ 10

#### サ

再インストール 184 再起動 16 時刻の設定 132 システムBIOS 125 システム診断 86 システムの拡張 91 システムのセットアップ 32 湿度 198 質量 197 修理 195 仕様 197 障害時の対処 173 使用上のご注意 iii 譲渡 xix 消費電力 197 情報サービス 196

```
初期設定 33
初期設定ツール 8
シリアル 197
シリアルATA 141
シリアルATAコネクタ 12
シリアルポートA 140
シリアルポートコネクタ 10
スイッチ
 POWER 9
スケジューリングパワーオン
機能 142
ステータスバー 63
寸法 197
接続 23, 29, 32
設置 26
セットアップ 25
増設順序
 DIMM 110
ソフトウェアの再インストー
ル 184
```
#### タ

タスクマネージャー 69 チーミング 107 チップセット 197 ツールメニュー 81 ディスクアレイ 197 ディスプレイ 197 電源 197 電源ケーブル 122 電源コネクタ 10, 12 電源のOFF 16 **電源のON 15** 電源ユニット 11 添付のディスク 4 トラブルシューティング 178 取り扱い上のご注意 xii 取り付け DIMM 111 PCIボード 105 ファイルデバイス 115 フロントマスク 98 レフトサイドカバー 96 取り付け/取り外しの準備 94 取り付け/取り外しの手順 95 取り外し DIMM 112 PCIボード 108 ファイルデバイス 118 フロントマスク 97 レフトサイドカバー 95

#### ナ

日常の保守 170 ネットワーク 197

## ハ

ハードディスクドライブ 11, 99, 120, 197 廃棄 xx はじめに xv パスワードの登録/変更 145 パラレル 197 パラレルポート 140 ビープ音 177 日付の設定 132 表示 iii ファーストコンタクトセン ター 196 ファイルデバイス 114 付属品 xviii プロセッサソケット 12 プロセッサのID 134 プロセッサのエラー情報 134 プロセッサのセカンドキャッ シュサイズ 134 プロセッサの動作周波数 134 フロッピーディスクドライブ 9, 11, 18, 132, 197 フロッピーディスクドライブ コネクタ 12 フロントパネルコネクタ 12 フロントマスク 9, 97 ベリファイのスケジューリン グ 65 ベリファイの実行 64 ベリファイの中止 65 ベリファイ機能 64 補修用部品 195 保守サービス 196 保守サービス会社網一覧 205 保守ツール 86 保証 194 ホットスペアリビルド 67 本書について xvi 本書の構成 XVII 本書の購入 xvi 本製品について 1 本製品の紹介 2

#### マ

マウス 197

マウスコネクタ 10 マザーボード 11, 13 マザーボードのコンフィグ レーション 123 マスターコントロールメ ニュー 8, 40, 183 マルチプロセッサ 135 メモリ 11, 109, 197 メモリの状態 136 メモリ容量 136 モニタコネクタ 10

#### ヤ

ユーザーサポート 194

#### ラ

ランプ 1000/100/10 10 DISKアクセス 9 LINK/ACT 10 POWER 9 リチウムバッテリ 12 リビルド機能 67 リモートパワーオン機能 142 冷却ファン 12 レフトサイドカバー 95 ローカルログ 75

#### ワ

ワークグループ 35 割り込み信号 144 割り込みライン 155

#### NEC iStorage NSシリーズ

NF8100-144Y iStorage NS15PG

ユーザーズガイド

2006年 10月 初版

日 本 電 気 株 式 会 社 東京都港区芝五丁目7番1号 TEL (03) 3454-1111 (大代表)

#### <本装置の利用目的について> 本製品は、高速処理が可能であるため、高性能コンピュータの平和的利用に関する日本政府の指 導対象になっております。 ご使用に際しましては、下記の点につきご注意いただけますよう、よろしくお願いいたします。 1. 本製品は不法侵入、盗難等の危険がない場所に設置してください。 2. パスワード等により適切なアクセス管理をお願いいたします。 3. 大量破壊兵器およびミサイルの開発、ならびに製造等に関わる不正なアクセスが行わ れるおそれがある場合には、事前に弊社相談窓口までご連絡ください。 4. 不正使用が発覚した場合には、速やかに弊社相談窓口までご連絡ください。 弊社相談窓口 ファーストコンタクトセンター 電話番号 03-3455-5800

#### 注 意

この装置は、情報処理装置等電波障害自主規制協議会(VCCI)の基準に基づくクラスB情報技 術装置です。この装置は家庭環境で使用することを目的としていますが、この装置がラジオやテ レビジョン受信機に接近して使用されると電波妨害を引き起こすことがあります。本書に従って 正しい取り扱いをしてください。

#### 高調波適合品

この装置は 高調波電流規格 JIS C 61000-3-2 適合品です。

 :JIS C 61000-3-2 適合品とは、日本工業規格「電磁両立性-第3-2部:限度値-高調波電流発生限度値(1相当た りの入力電流が20A以下の機器)」に基づき、商用電力系統の高調波環境目標レベルに適合して設計・製造した製 品です。

#### 回線への接続について

本体を公衆回線や専用線に接続する場合は、本体に直接接続せず、技術基準に適合し認定されたボードまたはモデム等 の通信端末機器を介して使用してください。

#### 電源の瞬時電圧低下対策について

この装置は、落雷等による電源の瞬時電圧低下に対し不都合が生じることがあります。電源の瞬時電圧低下対策として は、交流無停電電源装置(UPS)等を使用されることをお勧めします。

#### レーザ安全基準について

この装置に標準で搭載されている光磁気ディスクドライブは、レーザに関する安全基準(JIS C 6802、IEC 60825-1) クラス1に適合しています。

#### 海外でのご使用について

この装置は、日本国内での使用を前提としているため、海外各国での安全規格等の適用を受けておりません。したがっ て、この装置を輸出した場合に当該国での輸入通関および使用に対し罰金、事故による補償等の問題が発生することが あっても、弊社は直接・間接を問わず一切の責任を免除させていただきます。

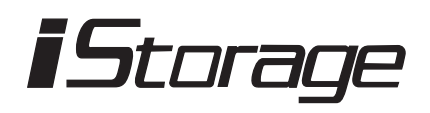